触摸板和键盘

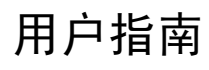

© Copyright 2007 Hewlett-Packard Development Company, L.P.

Windows 是 Microsoft Corporation 在美国的 注册商标。

本文档中包含的信息如有更改,恕不另行通 知。随 HP 产品和服务附带的明确有限保修声 明中阐明了此类产品和服务的全部保修服 务。本文档中的任何内容均不应理解为构成 任何额外保证。HP 对本文档中出现的技术错 误、编辑错误或遗漏之处不承担责任。

第 1 版: 2007 年 3 月

文档部件号: 435826-AA1

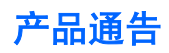

本用户指南介绍大多数机型常用的功能。 某些功能可能在您的笔记本计算机上未提供。

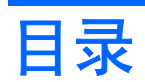

### 1 使用触摸板

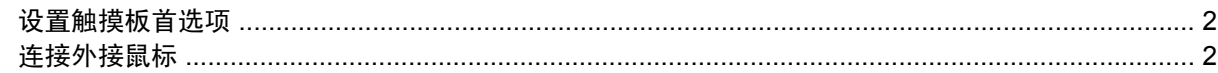

### 2 使用键盘

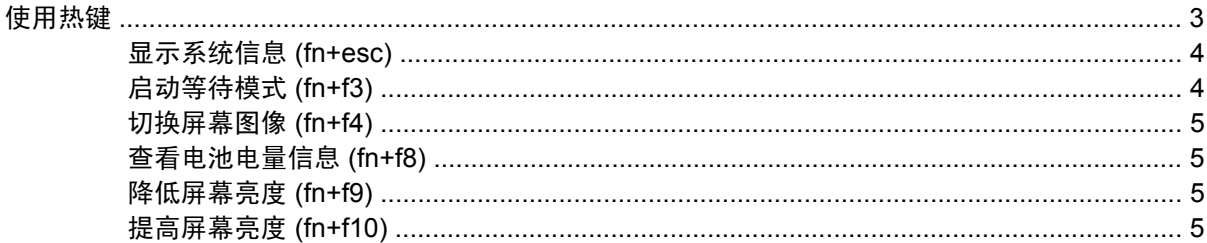

### 3 HP Quick Launch 按钮 (仅限某些机型)

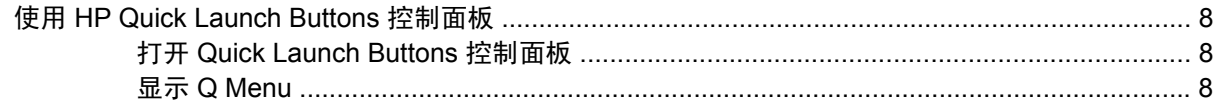

### 4 使用小键盘

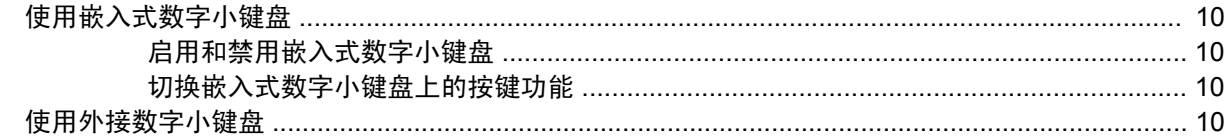

### 5 清洁触摸板和键盘

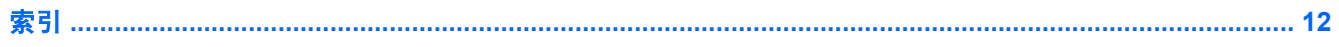

# <span id="page-6-0"></span>**1** 使用触摸板

#### 以下插图和表格标出并说明笔记本计算机的触摸板。

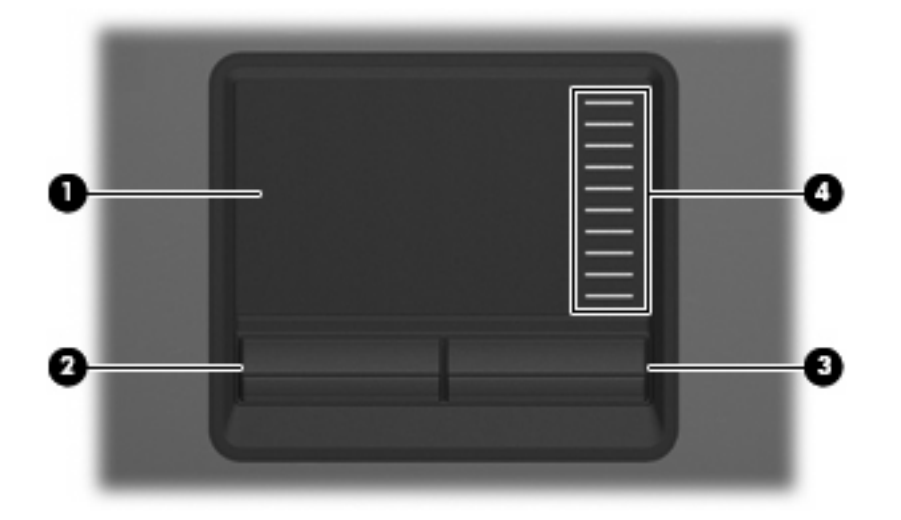

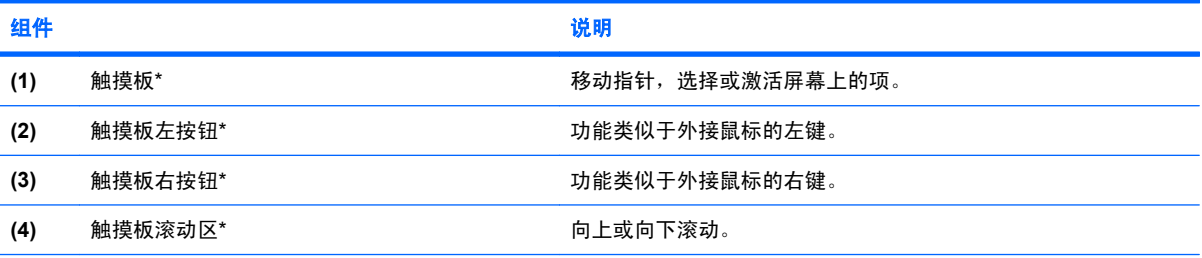

\*此表介绍的是默认设置。 要查看或更改触摸板首选项,请选择 **Start**(开始)**> Control Panel**(控制面板)**> Printers and Other Hardware**(打印机和其它硬件)**> Mouse**(鼠标)。

要移动指针,可沿您要移动指针的方向在触摸板表面上滑动您的手指。触摸板按钮的使用方式与外接鼠 标对应键的使用方式相同。要使用触摸板垂直滚动区域上下滚动,可在触摸板的槽线上面上下滑动您的 手指。

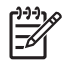

注: 如果您使用触摸板来移动指针,则必须先从触摸板上抬起手指,然后滑动到滚动区。如果 手指直接从触摸板滑动到滚动区,则不会激活滚动功能。

## <span id="page-7-0"></span>设置触摸板首选项

要访问 Mouse Properties(鼠标属性),请选择 **Start**(开始)**> Control Panel**(控制面板)**> Printers and Other Hardware**(打印机和其它硬件)**> Mouse**(鼠标)。

使用 Windows® 中的 Mouse Properties(鼠标属性)来自定义指点设备的设置,比如按钮配置、单击速 度和光标选项。

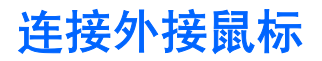

外接 USB 鼠标可以通过计算机上的一个 USB 端口与笔记本计算机相连。还可以使用对接设备选件上的 端口将外接鼠标连接到系统。

# <span id="page-8-0"></span>**2** 使用键盘

## 使用热键

热键是 fn 键 **(1)** 与 esc 键 **(2)** 或某个功能键 **(3)** 的组合。

f3、f4 和 f8 至 f10 键上的图标代表热键功能。 以下各节将介绍热键功能和操作步骤。

 $\frac{1}{1}$ 注: 您的笔记本计算机的外观可能与本节中提供的插图略有不同。

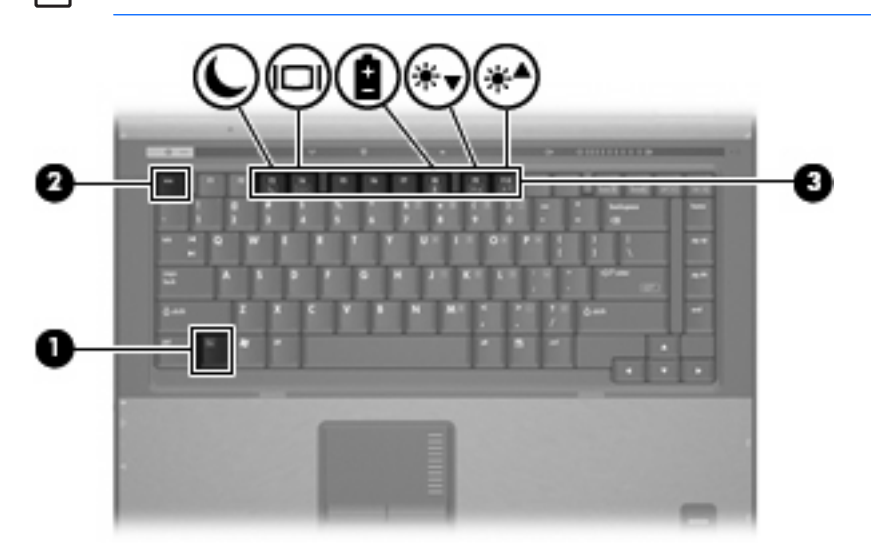

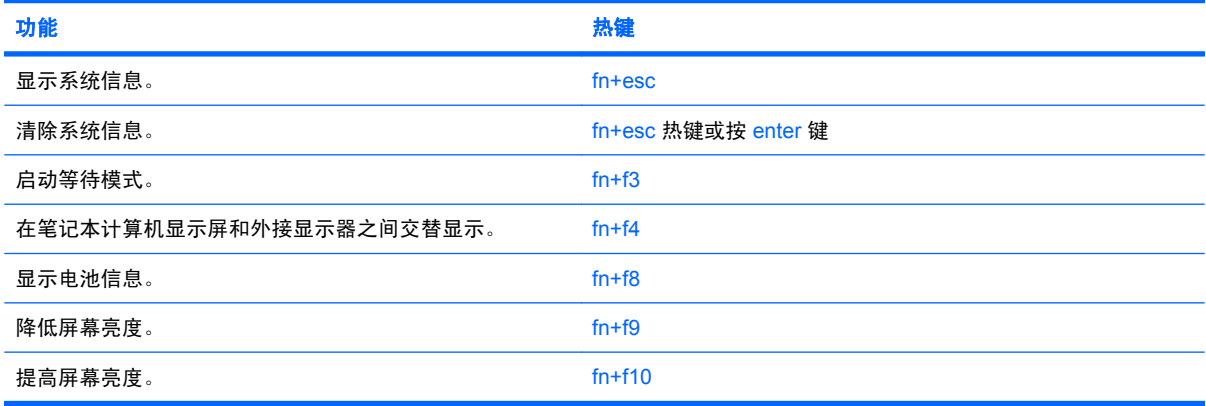

<span id="page-9-0"></span>要在笔记本计算机键盘上使用热键命令,请执行以下步骤之一:

- 按一下 fn 键, 然后按一下此热键命令的第二个键。 –或–
- 按住 fn 键不放,按一下此热键命令的第二个键,然后同时松开这两个按键。

### 显示系统信息 **(fn+esc)**

按 fn+esc 热键可以显示有关系统硬件组件和系统 BIOS 版本号的信息。

在 Windows 中, 按 fn+esc 热键可按照 BIOS 日期显示系统 BIOS (基本输入输出系统) 的版本。 在某 些型号的笔记本计算机上,以十进制格式显示 BOIS 日期。 BIOS 日期有时称为系统 ROM 版本号。

### 启动等待模式 **(fn+f3)**

按 fn+f3 组合键可启动等待模式。

启动等待模式后,系统会将您的信息存储到内存中并清屏,以节省电能。 当笔记本计算机处于等待模式 时,电源指示灯会闪烁。

注意: 为降低信息丢失的风险,请在启动等待模式之前保存您的工作。

必须先打开笔记本计算机,然后才能启动等待模式。

 $\frac{1}{2}$ 注: 如果在计算机处于等待模式时出现电池电量严重不足的情况, 计算机将启动休眠模式并将 内存中存储的信息保存到硬盘驱动器中。 电池电量严重不足时的默认操作设置为休眠模式,但可 以在高级电源设置中更改此设置。

要退出等待模式,请按一下电源按钮。

可以更改 fn+f3 热键的功能。 例如,您可以将 Fn+f3 热键设置为启动休眠模式,而不是等待模式。

注: 在所有 Windows 操作系统窗口中,按 fn+f3 热键相当于按下*睡眠按钮*。  $\overline{\mathscr{A}}$ 

### <span id="page-10-0"></span>切换屏幕图像 **(fn+f4)**

按 fn+f4 热键可以在系统连接的显示设备之间切换屏幕图像。 例如,如果计算机连接了一台显示器,则 按 fn+f4 热键可以将屏幕图像从计算机显示屏切换到显示器显示屏,从而在它们各自的显示屏上同时显 示。

大多数外接显示器都可以通过使用外部 VGA 视频标准的计算机接收视频信息。 使用 fn+f4 热键还可以 在其它从笔记本计算机接收视频信息的设备之间交替显示图像。

fn+f4 热键支持以下视频传输类型,这些类型及其使用设备的示例如下:

- LCD(计算机显示屏)
- 外部 VGA (大多数外部显示器)
- S-Video (电视机、可携式摄像机、VCR 和带有 S-Video 输入插孔的视频捕获卡)
- 复合视频(电视机、可携式摄像机、VCR 和带有复合视频输入插孔的视频捕获卡)

注: 复合视频设备只能利用对接设备选件连接到系统上。  $\overline{\mathscr{L}}$ 

### 查看电池电量信息 **(fn+f8)**

按 fn+f8 热键可显示所有安装的电池的电量信息。 此显示信息指明哪些电池正在充电,并报告每个电池 中剩余的电量。

### 降低屏幕亮度 **(fn+f9)**

按 fn+f9 热键可以降低屏幕亮度。 按住上述热键, 即可逐渐降低亮度。

### 提高屏幕亮度 **(fn+f10)**

按 fn+f10 热键可以提高屏幕亮度。 按住上述热键, 即可逐渐提高亮度。

# <span id="page-11-0"></span>**3 HP Quick Launch** 按钮(仅限某些机型**)**

使用 HP Quick Launch 按钮可以打开常用的程序。 HP Quick Launch 按钮包括信息按钮 **(1)** 和演示按 钮 **(2)**。

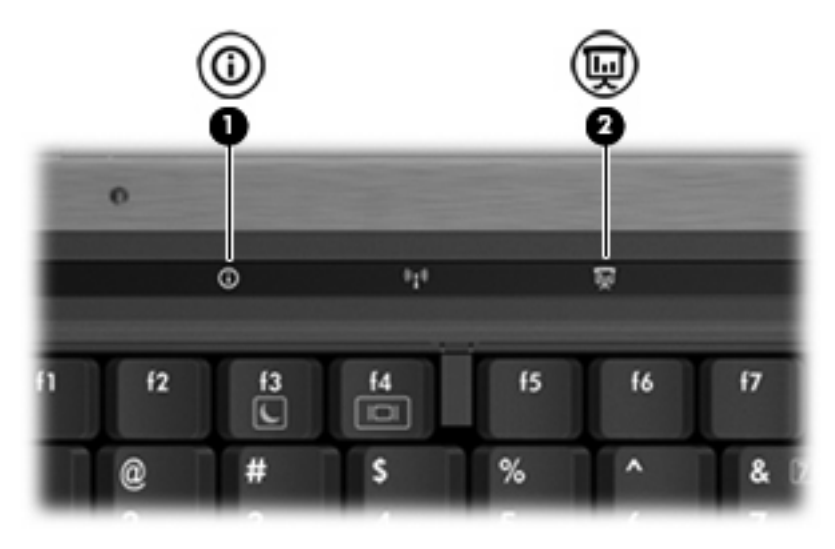

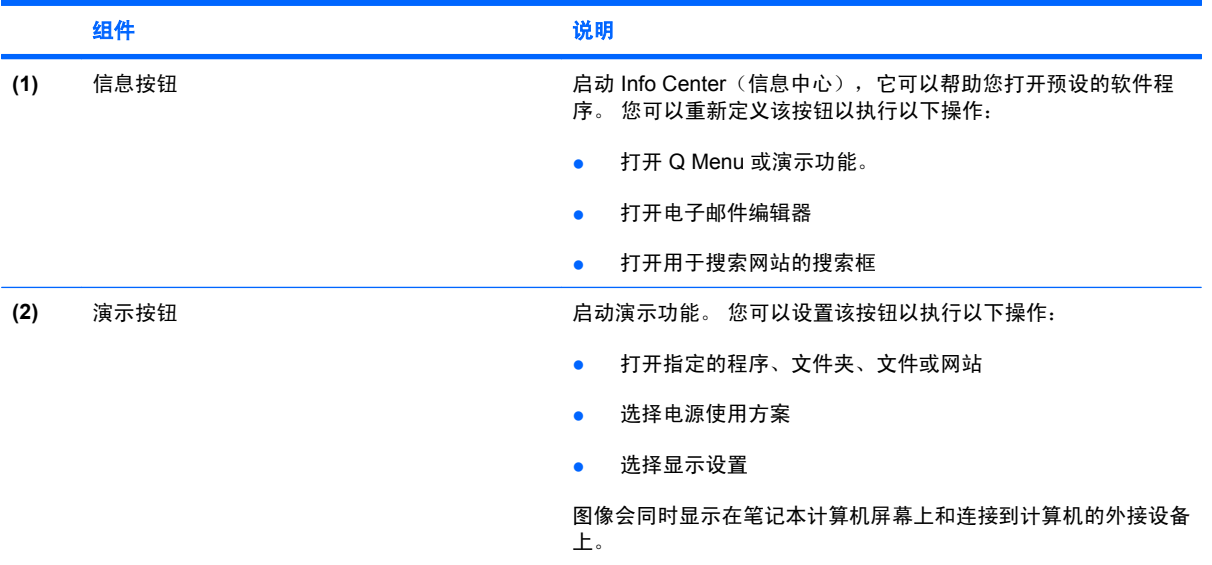

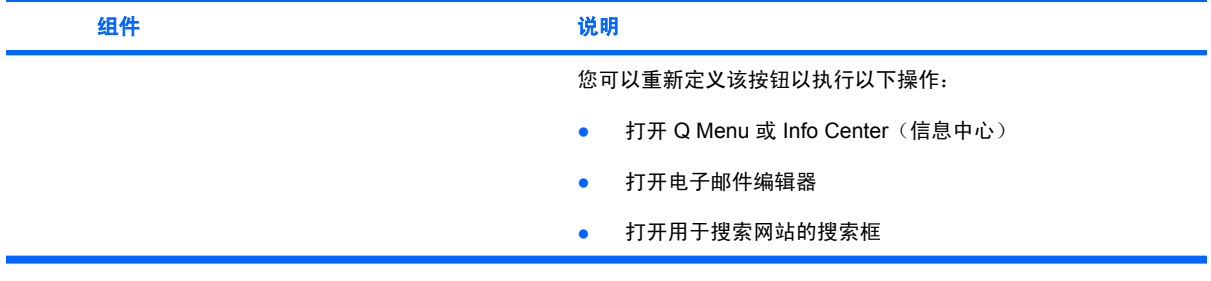

## <span id="page-13-0"></span>使用 **HP Quick Launch Buttons** 控制面板

注: 本部分中列出的 Quick Launch 按钮功能可能未在所有型号的笔记本计算机上提供。

HP Quick Launch Buttons 控制面板用于管理多项任务,包括以下:

- 定义信息按钮和演示按钮,并设置这些按钮的首选项
- 在 Q Menu 中添加、修改和删除菜单项
- 设置平铺首选项

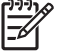

 $\mathbb{R}$ 

注: 有关 Quick Launch Buttons 控制面板上任何项目的屏幕信息,请单击该窗口右上角的 Help (帮助) 按钮。

### 打开 **Quick Launch Buttons** 控制面板

可以通过以下任一方式打开 HP Quick Launch Buttons 控制面板:

- 选择 **Start**(开始)**> Control Panel**(控制面板)**> Printers and Other Hardware**(打印机和其 它硬件)**> Quick Launch Buttons**(快速启动按钮)。
- 双击位于任务栏最右侧的通知区域中的 **HP Quick Launch Buttons** 图标。
- 右击通知区域中的 **HP Quick Launch Buttons** 图标,然后选择 **Adjust HP Quick Launch Buttons Properties**(调整 **HP Quick Launch Buttons** 属性)。

注: 在某些机型上,您可能会在桌面上看到一个图标。 |∌

### 显示 **Q Menu**

使用 Q Menu 可以快速访问许多在大多数笔记本计算机上需要使用按钮、按键或热键访问的系统任 务。

要在桌面上显示 Q Menu,请执行以下操作:

**▲ 右击 HP Quick Launch Buttons** 图标, 然后选择 Launch Q Menu (启动 Q Menu)。

# <span id="page-14-0"></span>**4** 使用小键盘

笔记本计算机上不仅装有一个嵌入式数字小键盘,而且还可以连接可选的外接数字小键盘或附带数字小 键盘的外接键盘。

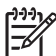

注: 您的笔记本计算机的外观可能与本节中提供的插图略有不同。

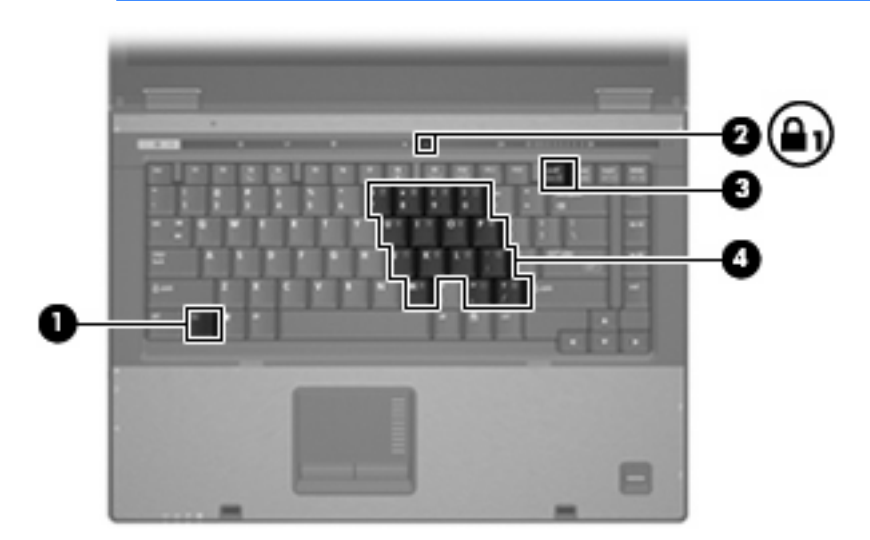

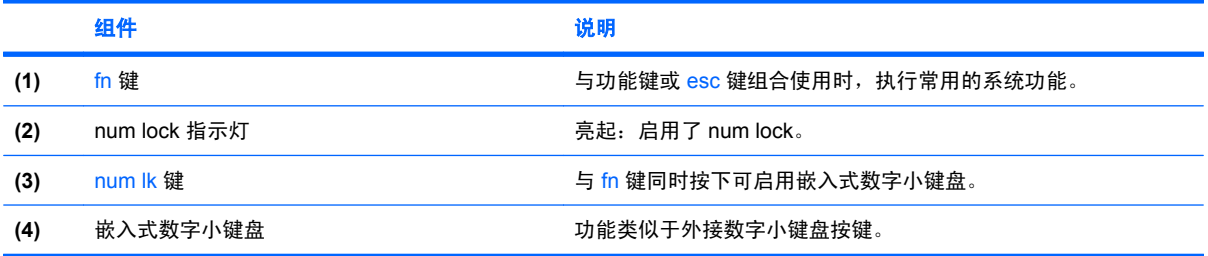

## <span id="page-15-0"></span>使用嵌入式数字小键盘

嵌入式数字小键盘上的 15 个按键的用法与外接小键盘上的按键的用法相同。在启用了嵌入式数字小键 盘后,小键盘上的每个按键就会执行按键右上角的图标所指示的功能。

### 启用和禁用嵌入式数字小键盘

按 fn+num lk 组合键可以启用嵌入式数字小键盘。num lock 指示灯将亮起。再次按 fn+num lk 组合键可 以使这些按键恢复其标准键盘功能。

注: 如果笔记本计算机或对接设备选件连接了外接键盘或数字小键盘, 将无法启用嵌入式数字  $\overline{\mathscr{C}}$ 小键盘。

### 切换嵌入式数字小键盘上的按键功能

您可以使用 fn 键或 fn+shift 组合键,在标准键盘功能和小键盘功能之间临时交替使用嵌入式数字小键盘 上的按键功能。

- 要在禁用小键盘时将小键盘按键的功能更改为小键盘的功能,可以在按住 fn 键的同时按小键盘按 键。
- 要在启用小键盘时临时将小键盘上的按键用作标准按键,可以使用以下方法:
	- 按住 fn 键可以键入小写字母。
	- 按住 fn+shift 组合键可以键入大写字母。

## 使用外接数字小键盘

根据启用还是禁用 num lock 模式,大多数外接数字小键盘上的大多数按键将会具有不同的功能。 (默 认情况下禁用 num lock 模式。)例如:

- 启用 num lock 模式后,大多数小键盘按键可以键入数字。
- 禁用 num lock 模式后,大多数小键盘按键具有箭头键、page up 键或 page down 键等功能。

启用外接小键盘上的 num lock 模式后,笔记本计算机上的 num lock 指示灯会亮起。禁用外接小键盘上 的 num lock 后,笔记本计算机上的 num lock 指示灯将会熄灭。

如果连接了外接小键盘,则无法启用嵌入式数字小键盘。

要在工作时启用或禁用外部小键盘上的 num lock 模式,请执行以下操作:

按外接数字小键盘(而非笔记本计算机)上的 <mark>num lk</mark> 键。

# <span id="page-16-0"></span>**5** 清洁触摸板和键盘

触摸板上的污垢和油渍可能会使指针在显示屏上四处跳动。为避免发生这种现象,使用笔记本计算机时 请经常洗手并用湿布清洁触摸板。

**A**  $\frac{$ 警告! 为减少电击或损坏内部组件的危险,请勿使用吸尘器清洁键盘,因为吸尘器可能会使房 间内的尘屑落到键盘表面上。

应定期清洁键盘,以防止按键粘连,还应清除沉积在按键下的灰尘、绒毛和颗粒物。可使用的方法是, 从带有加长喷头的气罐中吹出压缩空气,吹拂按键的缝隙,以清除散落的碎屑。

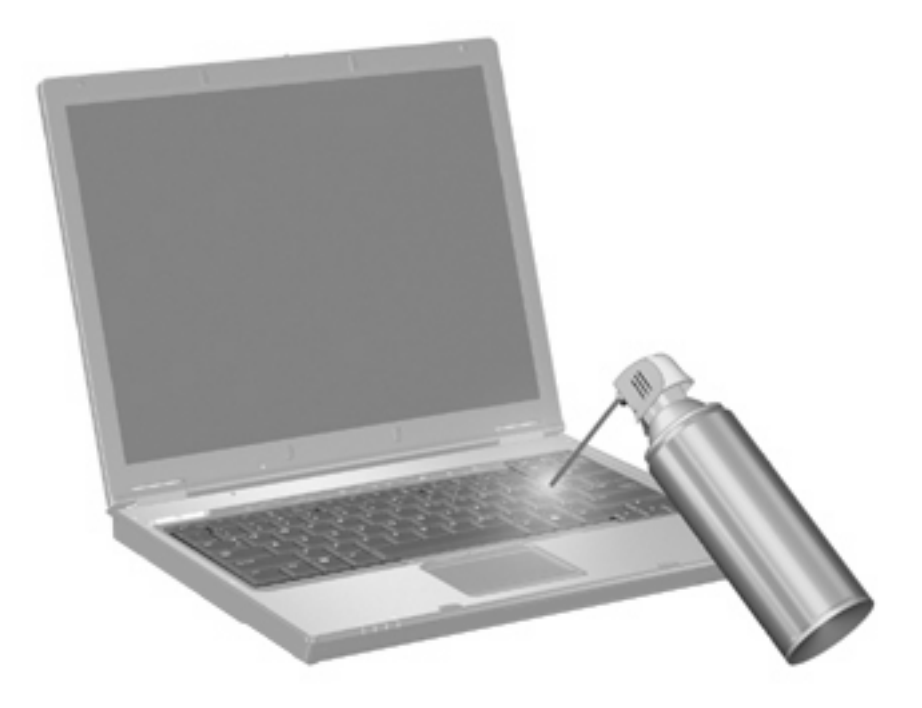

<span id="page-17-0"></span>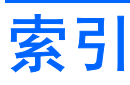

### **A**

按钮 Quick Launch [6](#page-11-0) 触摸板 [1](#page-6-0) 信息 [6](#page-11-0) 演示 [6](#page-11-0)

### **C**

触摸板 设置首选项 [2](#page-7-0) 识别 [1](#page-6-0) 触摸板按钮,识别 [1](#page-6-0) 触摸板滚动区,识别 [1](#page-6-0)

### **D**

等待模式热键 [4](#page-9-0) 电池电量信息 [5](#page-10-0)

### **F**

fn 键 [3](#page-8-0) 复合视频 [5](#page-10-0)

### **G**

功能键 [3](#page-8-0) 滚动区,触摸板 [1](#page-6-0)

### **J**

键盘热键,识别 [3](#page-8-0)

### **N**

num lock, 外接小键盘 [10](#page-15-0)

### **P**

屏幕亮度热键 [5](#page-10-0) 屏幕图像,切换 [5](#page-10-0)

### **Q**

Q Menu [8](#page-13-0) Quick Launch 按钮 [6](#page-11-0)

### **R**

热键 电池电量信息 [5](#page-10-0) 降低屏幕亮度 [5](#page-10-0) 启动等待模式 [4](#page-9-0) 切换屏幕图像 [5](#page-10-0) 使用 [4](#page-9-0) 说明 [3](#page-8-0) 提高屏幕亮度 [5](#page-10-0) 显示系统信息 [4](#page-9-0)

### **S**

S-Video [5](#page-10-0) 视频传输类型 [5](#page-10-0) 鼠标,外接 连接 [2](#page-7-0) 设置首选项 [2](#page-7-0)

### **X**

系统信息热键 [4](#page-9-0) 显示屏 屏幕亮度热键 [5](#page-10-0) 图像,切换 [5](#page-10-0) 小键盘,嵌入式 启用和禁用 [10](#page-15-0) 切换按键功能 [10](#page-15-0) 识别 [9](#page-14-0) 使用 [10](#page-15-0) 小键盘,外接 num Lock [10](#page-15-0) 使用 [10](#page-15-0) 信息按钮 [6](#page-11-0)

### **Y**

演示按钮 [6](#page-11-0)

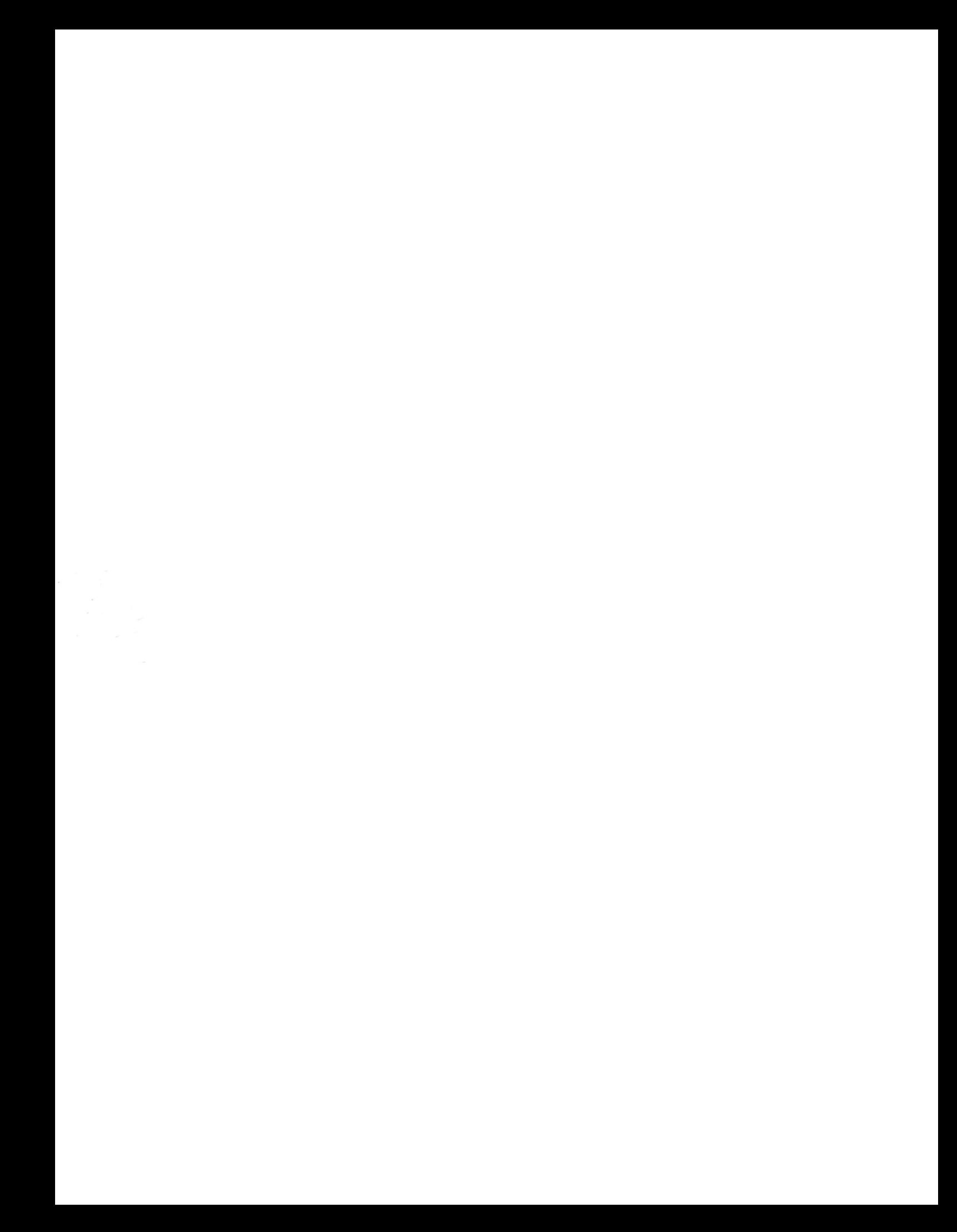